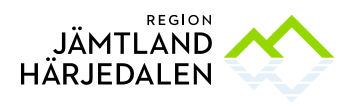

# En introduktion till digitala möten via Skype för företag, Teams eller Cisco

Att komma igång med digitala möten kan kännas svårt och krångligt. För att skapa så bra förutsättningar som möjligt kommer här en kort introduktion till vilka olika system vi har tillgång till inom Region Jämtland Härjedalen och hur du blir en digital mötesmästare.

När vi pratar om digitala möten menar vi möten som sker via datorn, mobiltelefonen eller surfplattan där du deltar med ljud och, i de flesta fall, video. Digitala möten kan ske inom organisationen mellan t.ex. kollegor, samverkansfunktioner, arbetsgrupper eller avdelningar. De kan också ske med människor utanför organisationer t.ex. i andra landsting/regioner, kommuner, samarbetspartners, föreläsare eller privatpersoner. Digitala möten kan innebära att alla deltagare i mötet sitter på olika håll med en varsin dator eller att flera deltagare sitter i ett gemensamt rum med en eller flera deltagare på distans via skärm. I det här dokumentet innefattas inte digitala möten med patienter som sker med hjälp av evisit.

Digitala möten blir allt vanligare och något som av många ses som en självklarhet. Därför ser vi gärna att du alltid erbjuder möjligheten att delta digitalt när du bjuder in till möten. I och med att avstånden i vårt län är stora sparar vi både tid och miljö genom att erbjuda digitala möten. Inom Region Jämtland Härjedalen finns i dagsläget tre

#### **TIPS!**

Vid videomöten pratar lika bäst med lika. För att videomötet ska fungera så bra som möjligt och att det ska vara enkelt för dig att ansluta, försök att i möjligaste mån använda dig av samma teknik som motparten. Tänk också på att den som bjuder in till mötet styr valet av teknik.

olika program/system som kan användas för digitala möten.

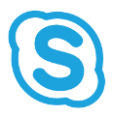

## **Skype för företag:**

Skype för företag är ett program inom Office 365. Skype har två olika program; "vanliga" Skype som används för privat bruk och sedan "Skype för företag" som är motsvarande lösning för företag och organisationer. När vi pratar om Skype i

detta sammanhang menar vi Skype för företag. Alla anställda har tillgång till detta via sitt Citrix-konto, men det går också att använda via sin mobil eller surfplatta. Då behöver du ladda ner appen som heter Skype för företag och logga in med ditt organisationskonto. Om du sitter vid en igel (med SITHS-kort) och ska ha ett digitalt möte är Skype den enda lösningen som fungerar i dagsläget. Skype fungerar bra att använda både för möten inom och utanför organisationen förutsatt att den andra parten tillåter Skype i sin miljö.

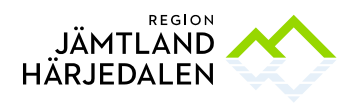

Skype lämpar sig bäst när du kan sitta själv vid en egen dator eller telefon och kan koppla in hörlurar. För att bjuda in till ett Skype-möte skapar du en kalenderhändelse i din kalender och väljer "Skypemöte" - i onlineversionen av Kalendern finns alternativet "Lägg till Onlinemöte" där du kan välja Skype. Då skapas per automatik en länk till mötet som ligger i bokningen. När mötet ska börja är det bara för alla deltagare att klicka på länken i kalenderbokningen.

Vid Skype-möten kan man även chatta och dela skärm.

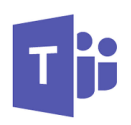

#### **Teams:**

Teams är ett program inom Office 365. Alla anställda har tillgång till Teams men för att kunna ha digitala möten via teams behöver du vara utanför Citrix-miljön, t.ex. via din dator, mobil eller surfplatta. Då behöver du ladda ner appen som

heter Teams och logga in med ditt organisationskonto. På sikt kommer Teams att ersätta Skype i Office 365, men i nuläget fungerar båda alternativen. Förutsatt att du inte sitter i Citrix-miljön fungerar Teams bra att använda både för möten inom och utanför organisationen.

Teams lämpar sig bäst när du kan sitta själv vid en egen dator eller telefon och kan koppla in

hörlurar. För att bjuda in till ett möte via Teams skapar du en kalenderhändelse i din kalender och väljer "Teamsmöte" - i onlineversionen av Kalendern finns alternativet "Lägg till Onlinemöte" där du kan välja Teams. Då skapas per automatik en länk till mötet som ligger i bokningen. När mötet ska börja är det bara för alla deltagare att klicka på länken i kalenderbokningen.

#### **TIPS!**

Träna genom att skicka en inbjudan till dig själv på tex din privata e-post. Prova innan mötet hur man gör för att koppla upp både som organisatör och gäst.

Vid möten via Teams kan man även chatta och dela skärm.

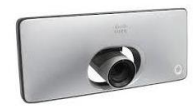

#### **Cisco:**

Cisco är ett videokonferenssystem som finns monterat i de flesta av Region Jämtland Härjedalens konferensrum. För att använda det krävs alltså att du bokar ett rum där utrustningen finns. Dessa rum är

markerade med "VK" i Outlook där VK står för Videokonferens. Cisco fungerar bra om ni är flera deltagare som sitter tillsammans då ljudet och bilden styrs via utrustningen i rummet. Cisco är en bra lösning om du ska ha interna möten eller möten med andra regioner och landsting då nästan alla har samma system. Det fungerar även bra för möten med externa deltagare.

För att delta i möte via Cisco behöver du ringa upp ett specifikt nummer som den som bjudit in till mötet förmedlat. Du ringer upp via surfplattan, eller fjärrkontrollen som finns i konferensrummet.

Om du ska bjuda in till ett möte i Cisco behöver du meddela deltagarna vilket nummer de ska ringa in till. Det finns då två olika alternativ.

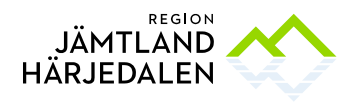

Varje konferensrum är utrustat med ett nummer som går till den specifika utrustningen i just det rummet. Om du ska ha möte med *en* annan part, t.ex. någon eller några som sitter i ett annat konferensrum inom organisationen eller ett annat videokonferensrum med en eller flera deltagare i ett annat landsting eller region kan du använda det numret. Det står på surfplattan som finns i videokonferensrummet.

Om ni är flera deltagare som sitter på *fler än två* fysiska platser behöver man boka ett nummer till ett virtuellt mötesrum. Även dessa bokas i Outlook och du använder det på precis samma sätt i konferensrummet. Om du väljer det här alternativet kan deltagarna även

ansluta till mötet via sina mobiltelefoner. Är du en frekvent användare så går det bra att beställa ett eget virtuellt mötesrum via helpdesk.

#### TIPS!

Även om ett virtuellt mötesrum tillåter obegränsat antal anslutningar blir kvaliteten på ett möte sällan bra om man är fler än 8 - 10 olika deltagande.

## **Vett och etikett för videomöten:**

- Om du bjuder in till ett möte är det bra om du ansluter dig ca 15 minuter innan mötesstart så att alla deltagare får möjlighet att testa tekniken innan mötet startar. Tipsa gärna alla deltagare om detta i mötesinbjudan så att alla hinner säkerställa att det fungerar för dem.
- När du deltar i ett videomöte är det bra om du trycker på "Mute" när du inte pratar. Då slipper de övriga deltagarna störas av brus, tuggande och hostande.
- Tänk på din omgivning försök att hitta en lugn plats. Människorna runt omkring dig, oavsett om det är dina kollegor eller medresenärer på bussen, vill inte störas eller ta del av känsliga uppgifter.

## **Frågor och svar:**

## **Är det säkert att använda videomöten?**

Ja, det är säkert. Oavsett om du sitter på din jobbenhet eller din privata enhet. Värt att tänka på är att de allmänt bokningsbara virtuella mötesrummen (Cisco) inte kräver lösenord för deltagande. Har du behov av att arrangera möten med känsligt innehåll rekommenderas att du beställer ett personligt virtuellt mötesrum via Helpdesk.

## **Är det ok att använda min privata dator eller mobiltelefon?**

Absolut! Det är lika säkert och kostar inte organisationen något extra. Använd det verktyg du känner dig mest bekväm med.

## **Vilken utrustning behöver jag?**

Om du använder lösningen i konferensrummen behöver du ingen utrustning. Allt finns i rummet. Om du sitter vid egen dator/igel/mobil/surfplatta behöver du ett par hörlurar och en webbkamera (finns inte inbyggt i alla datorer). Om ni är flera som deltar i samma möte via en och samma dator rekommenderas att ni använder en ljudpuck för att höras och höra bättre. Både hörlurar, webbkameror och högtalartelefon (ljudpuck) finns att beställa via Insidan, Boka och Beställ, Datorutrustning.

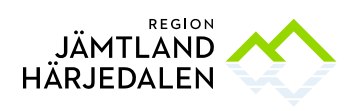

# **Kan jag använda skype för företag i våra bokningsbara videokonferensrum?**

Ja, men bara med ljud, ej bild, med hjälp av Jabra ljudpuck som finns i dessa rum.

## **Vilken webbläsare är lämpligast att använda till resfria möten?**

Chrome.

## **Vad gör jag om jag stöter på problem?**

Ring Helpdesk på 063-15 49 00.